# **Phrozen 3D Printer Web operation manual**

**※ Please do not use non-English name for the file name**

**Phrozen 3D Printer**: Via web page can upload files and change resin parameters for printing related settings. Web browser link machine touch scree n IP

#### Web uploadfile

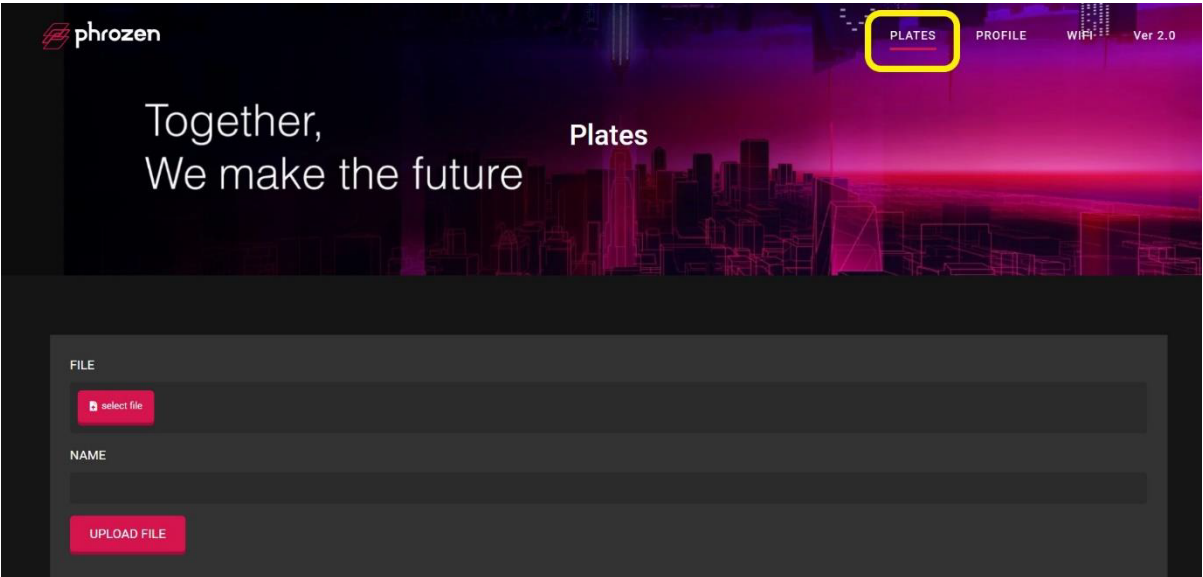

Select PLATES to enter the upload file page

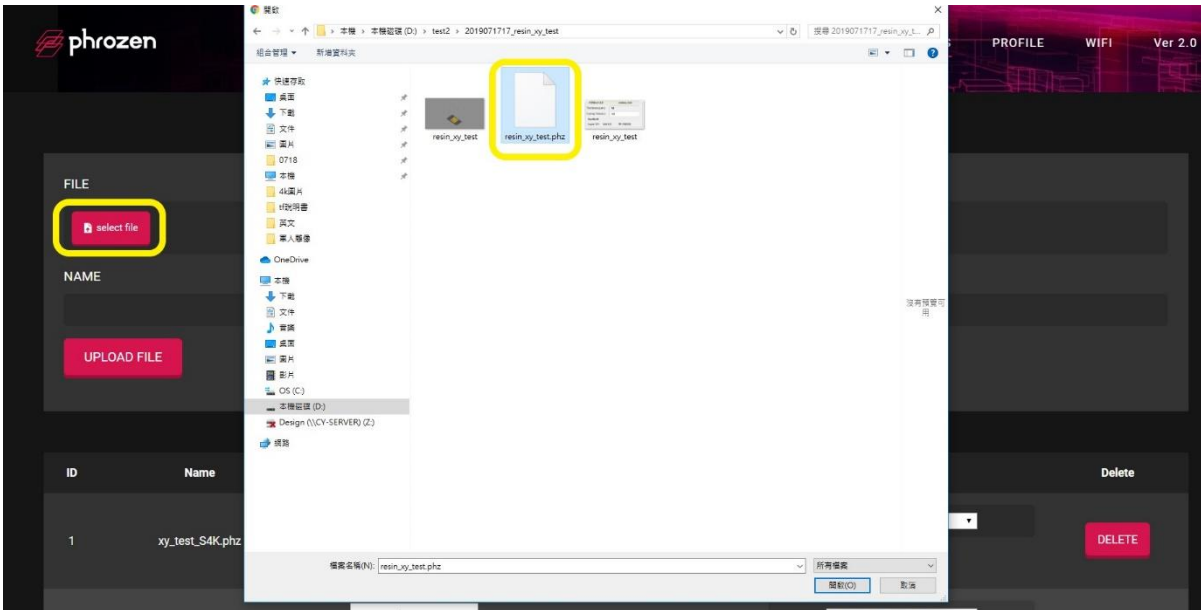

### Select the .phz file to be printed

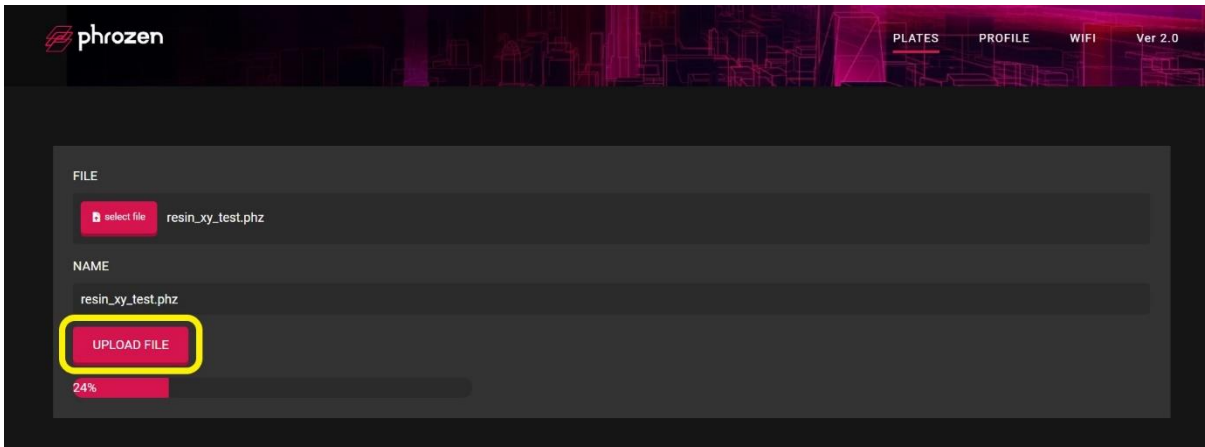

## Upload file

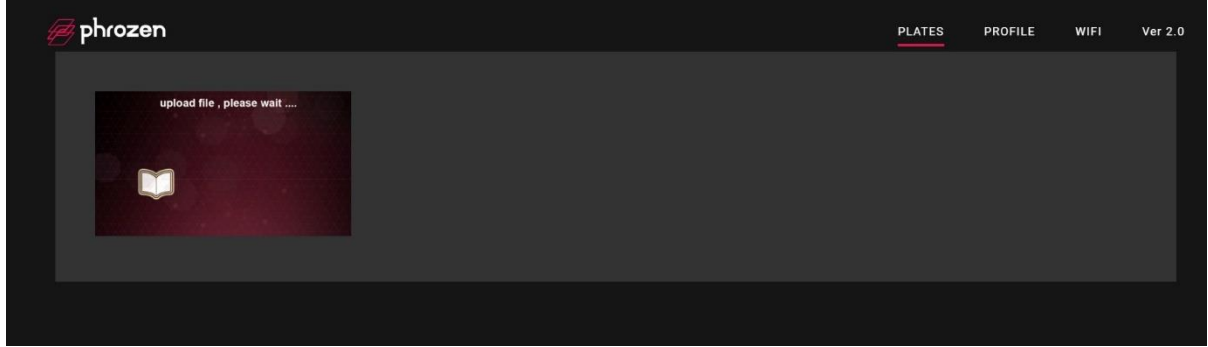

Uploading screen

#### 3. Change resin parameters

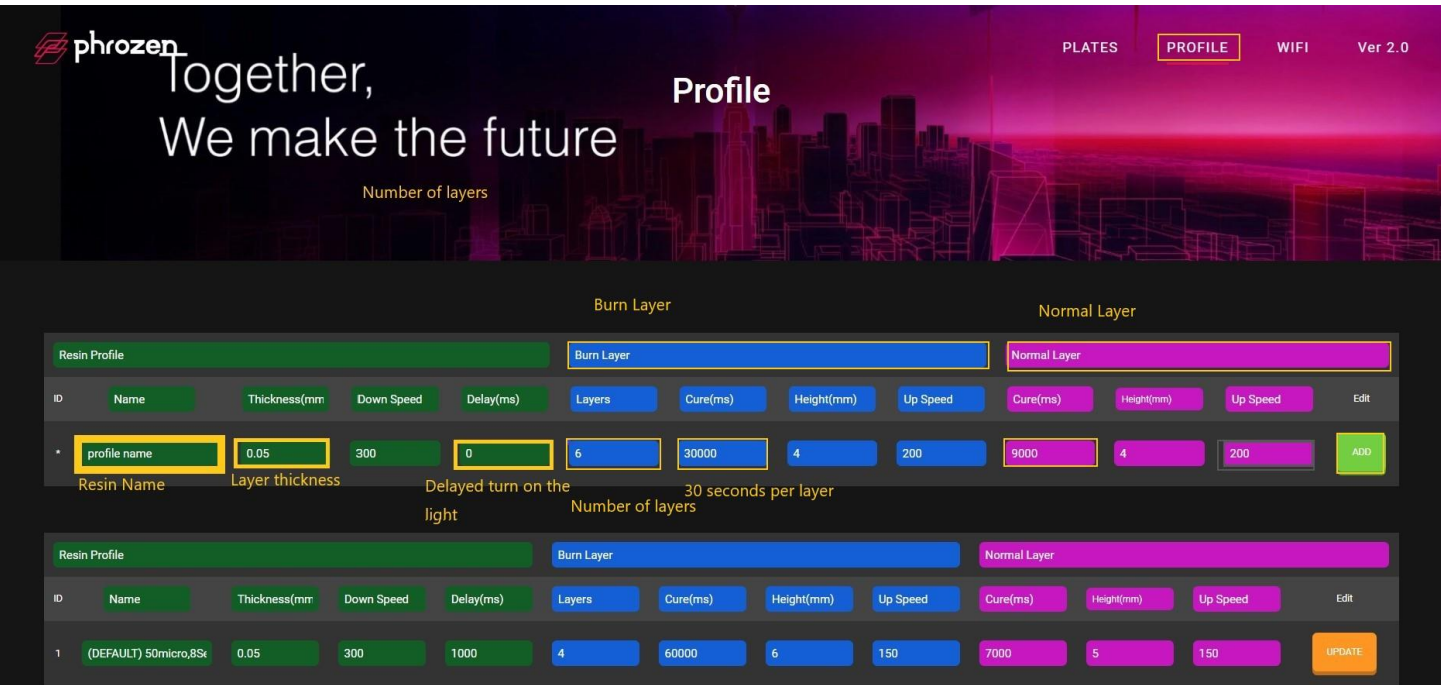

After setting new resin parameters, select ADD to add resin

parameters.

- \*Note : the unit 1000 is 1 second.
- 4. Change the resin parameters of the printed file

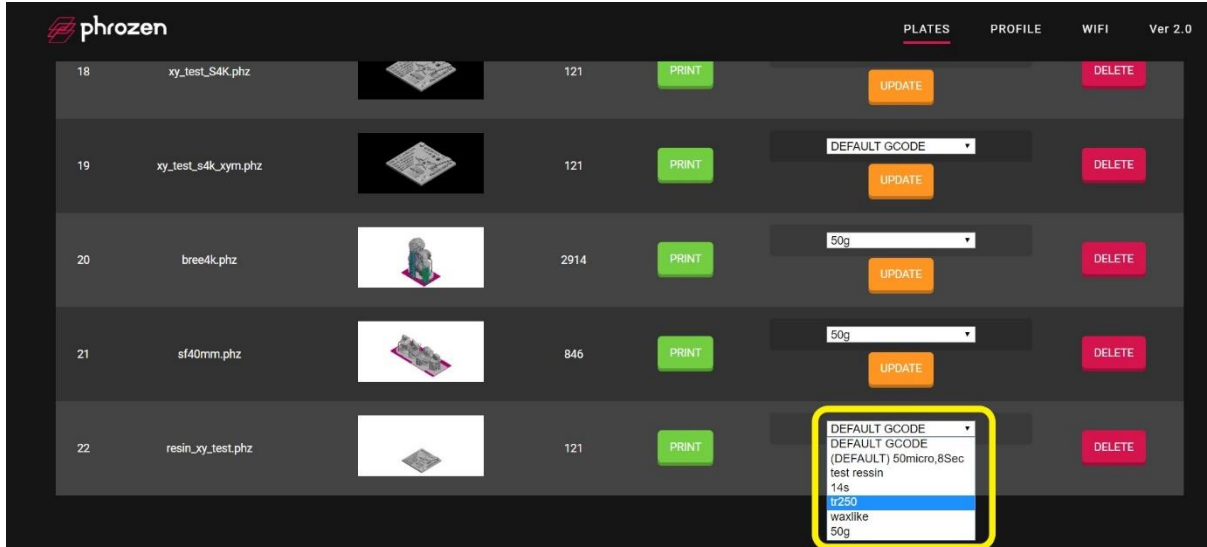

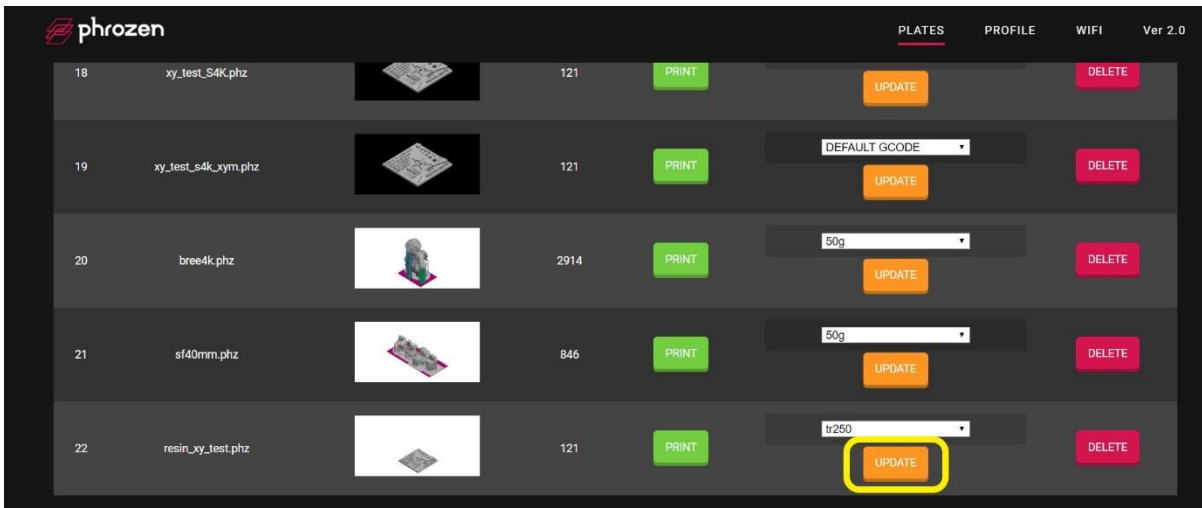

After selecting the resin parameters which you want to print, press UPDATE

5. After the change is completed. The model can be printed by web page or machine

**※Please do not use non-English name for the file name** 

**※**